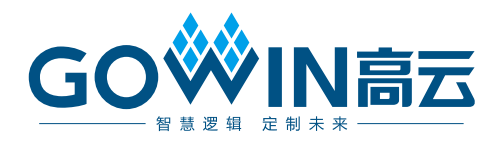

## Gowin UART to Bus IP

## 用户指南

**IPUG1022-1.1,2023-08-18**

#### 版权所有 **© 2023** 广东高云半导体科技股份有限公司

**GOWIN高云、W、Gowin、GowinSynthesis**、云源以及高云均为广东高云半导体科技股份 有限公司注册商标, 本手册中提到的其他任何商标,其所有权利属其拥有者所有。未经本公 司书面许可,任何单位和个人都不得擅自摘抄、复制、翻译本文档内容的部分或全部,并不 得以任何形式传播。

#### 免责声明

本文档并未授予任何知识产权的许可,并未以明示或暗示,或以禁止发言或其它方式授予任何 知识产权许可。除高云半导体在其产品的销售条款和条件中声明的责任之外,高云半导体概不 承担任何法律或非法律责任。高云半导体对高云半导体产品的销售和/或使用不作任何明示或 暗示的担保,包括对产品的特定用途适用性、适销性或对任何专利权、版权或其它知识产权的 侵权责任等,均不作担保。高云半导体对文档中包含的文字、图片及其它内容的准确性和完整 性不承担任何法律或非法律责任,高云半导体保留修改文档中任何内容的权利,恕不另行通知。 高云半导体不承诺对这些文档进行适时的更新。

### 版本信息

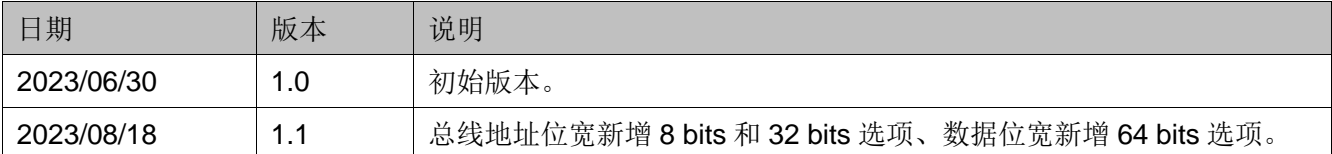

## <span id="page-3-0"></span>目录

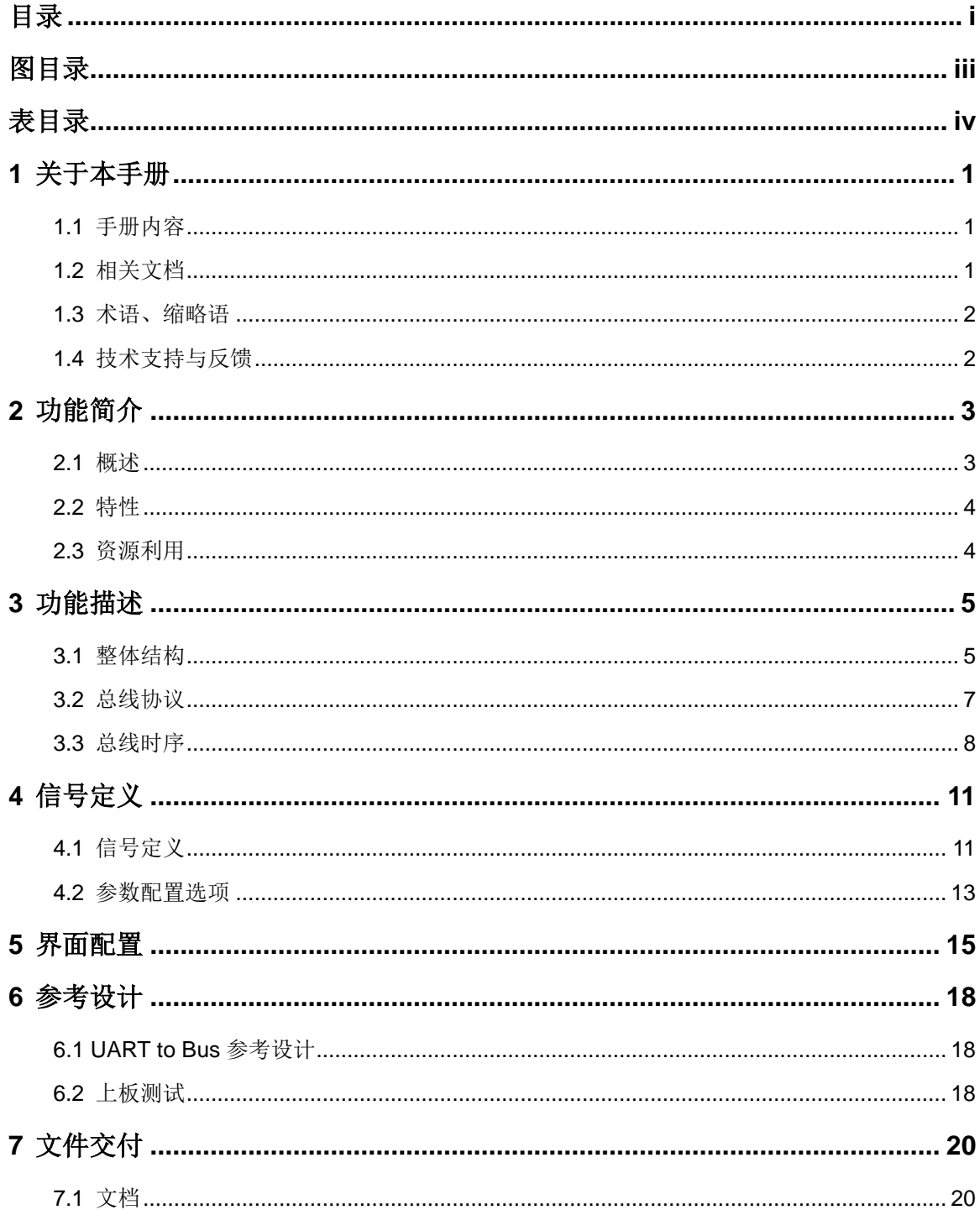

 $\frac{1}{\sqrt{2}}$ 

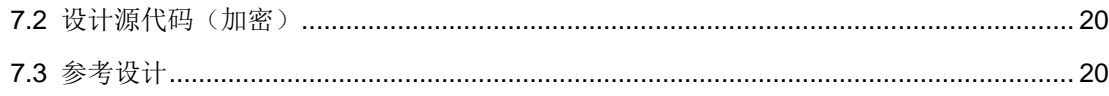

## <span id="page-5-0"></span>图目录

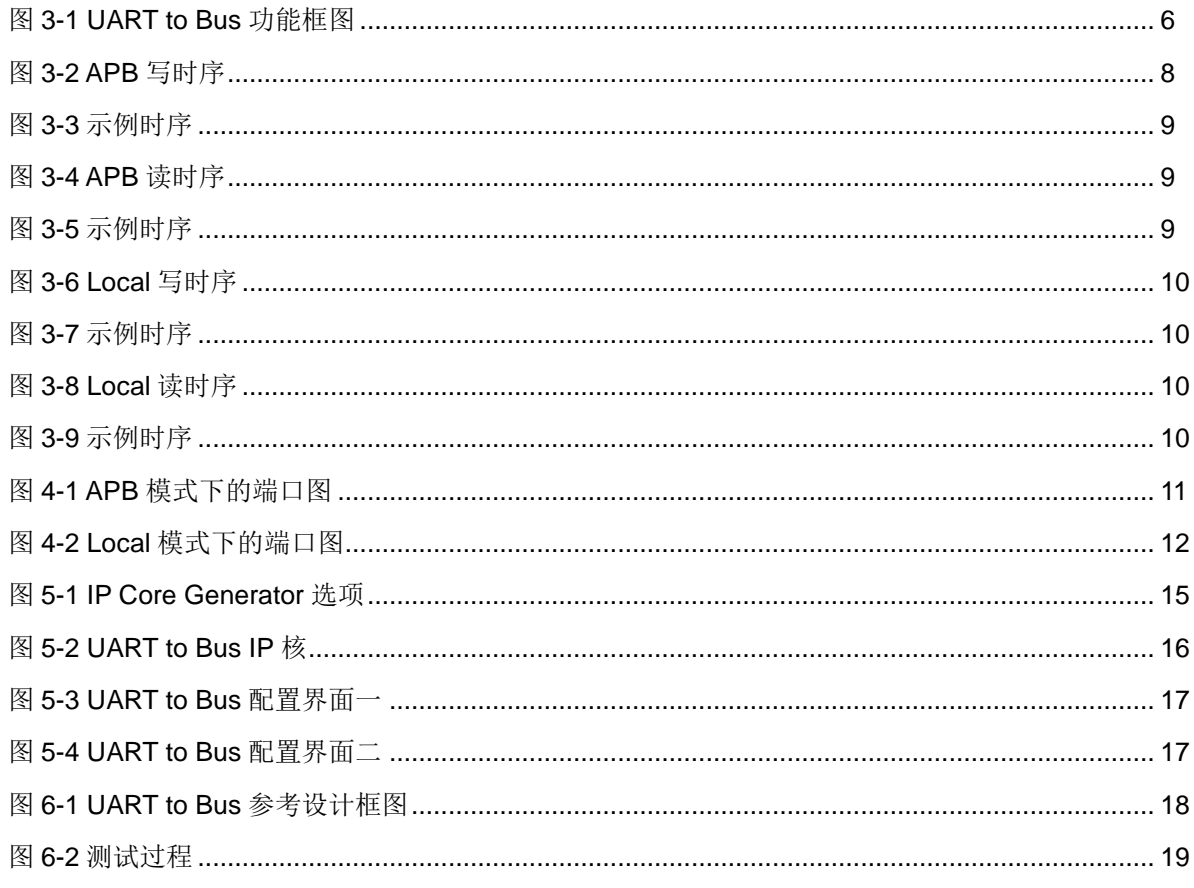

## <span id="page-6-0"></span>表目录

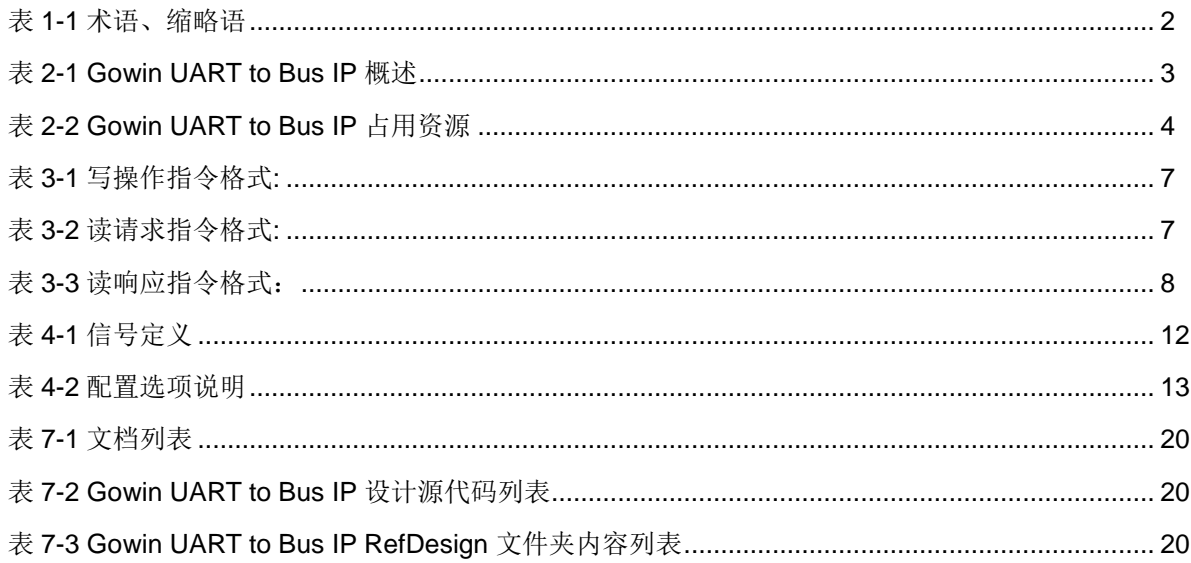

# **1** 关于本手册

## <span id="page-7-1"></span><span id="page-7-0"></span>**1.1** 手册内容

Gowin® UART to Bus IP 用户指南主要内容包括功能简介、信号定义、 功能描述、界面配置,旨在助用户快速了解 Gowin UART to Bus IP 的产品 特性、特点及使用方法。本手册中的软件界面截图参考的是 1.9.9 Beta-3 版 本,因软件版本升级,部分信息可能会略有差异,具体以用户软件版本的信 息为准。

## <span id="page-7-2"></span>**1.2** 相关文档

通过登录高云半导体网站 [www.gowinsemi.com.cn](http://www.gowinsemi.com.cn/) 可以下载、查看以下 相关文档。

- DS100, GW1N 系列 FPGA [产品数据手册](http://cdn.gowinsemi.com.cn/DS100.pdf)
- DS117, GW1NR 系列 FPGA [产品数据手册](http://cdn.gowinsemi.com.cn/DS117.pdf)
- DS821, GW1NS 系列 FPGA [产品数据手册](http://cdn.gowinsemi.com.cn/DS821.pdf)
- DS861, GW1NSR 系列 FPGA [产品数据手册](http://cdn.gowinsemi.com.cn/DS861.pdf)
- DS841, GW1NZ 系列 FPGA [产品数据手册](http://cdn.gowinsemi.com.cn/DS841.pdf)
- DS891, GW1NSE 系列安全 FPGA [产品数据手册](http://cdn.gowinsemi.com.cn/DS891.pdf)
- DS102, GW2A 系列 FPGA [产品数据手册](http://cdn.gowinsemi.com.cn/DS102.pdf)
- DS226, GW2AR 系列 FPGA [产品数据手册](http://cdn.gowinsemi.com.cn/DS226.pdf)
- DS971, [GW2AN-18X &9X](http://cdn.gowinsemi.com.cn/DS971.pdf) 器件数据手册
- DS976, GW2AN-55 [器件数据手册](http://cdn.gowinsemi.com.cn/DS976.pdf)
- DS981, GW5AT 系列 FPGA [产品数据手册](http://cdn.gowinsemi.com.cn/DS981.pdf)
- DS1103, GW5A 系列 FPGA [产品数据手册](http://cdn.gowinsemi.com.cn/DS1103.pdf)
- DS1104, GW5AST 系列 FPGA [产品数据手册](http://cdn.gowinsemi.com.cn/DS1104.pdf)
- SUG100, Gowin [云源软件用户指南](http://cdn.gowinsemi.com.cn/SUG100.pdf)

## <span id="page-8-2"></span><span id="page-8-0"></span>**1.3** 术语、缩略语

表 [1-1](#page-8-2) 中列出了本手册中出现的相关术语、缩略语及相关释义。

#### 表 **1-1** 术语、缩略语

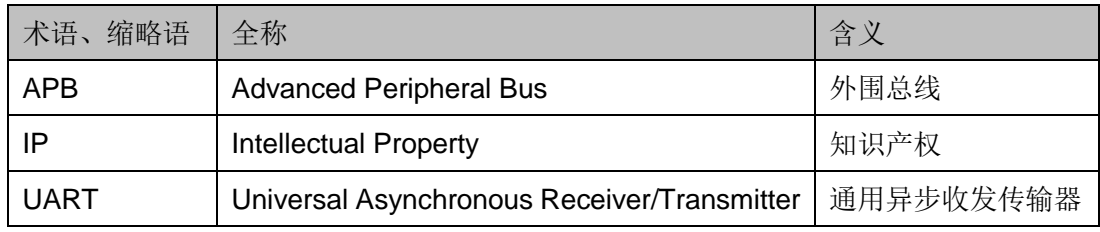

## <span id="page-8-1"></span>**1.4** 技术支持与反馈

高云半导体提供全方位技术支持,在使用过程中如有任何疑问或建议, 可直接与公司联系:

网址:[www.gowinsemi.com.cn](http://www.gowinsemi.com.cn/)

E-mail: [support@gowinsemi.com](mailto:support@gowinsemi.com)

Tel:+86 755 8262 0391

# **2** 功能简介

## <span id="page-9-1"></span><span id="page-9-0"></span>**2.1** 概述

Gowin UART to Bus IP 核心是一个指令解析器,可用于通过 UART 接 口访问内部总线。该 IP 核可以在初始板调试期间使用,也可以在不需要高 速接口时作为永久解决方案使用。

核心实现了一个基本的 UART 发送和接收块,该块共享一个通用波特率 生成器和一个指令解析器。解析器支持输入文本模式指令,文本模式指令被 设计为与超终端软件一起使用,并能够访问内部总线。

<span id="page-9-2"></span>

| Gowin UART to Bus IP |                                    |  |
|----------------------|------------------------------------|--|
| 逻辑资源                 | 参见表 2-2                            |  |
| 交付文件                 |                                    |  |
| 设计文件                 | Verilog(encrypted)                 |  |
| 参考设计                 | Verilog                            |  |
| TestBench            | Verilog                            |  |
| 测试设计流程               |                                    |  |
| 综合软件                 | GowinSynthesis <sup>®</sup>        |  |
| 应用软件                 | Gowin Software (V1.9.9.Beta-2 及以上) |  |

表 **2-1 Gowin UART to Bus IP** 概述

#### 注!

可登[录高云半导体网站查](http://www.gowinsemi.com.cn/enrollment.aspx?FId=n27:27:4)看芯片支持信息。

## <span id="page-10-0"></span>**2.2** 特性

Gowin UART to Bus IP 特性包括:

- 最多可挂载 16 个从机总线
- 总线类型可选 APB 总线或者 Local 简单总线
- 总线地址位宽和数据位宽可配
- 包含指令解析器
- 波特率可设置
- 可直接与 Gowin JESD204B IP、Gowin CPRI IP 等一些将 APB 总线作 为内部总线接口的 IP 进行对接调试

## <span id="page-10-1"></span>**2.3** 资源利用

通过 Verilog 语言实现 Gowin UART to Bus IP。因使用器件的密度、速 度和等级不同,其性能和资源利用情况可能不同。以高云 GW5AT 系列 FPGA 为例, Gowin UART to Bus IP 在设置 2 个从端, 地址位宽为 16, 数据位宽 为 32 时, 资源利用情况如表 [2-2](#page-10-2) 所示。

表 **2-2 Gowin UART to Bus IP** 占用资源

<span id="page-10-2"></span>

| Register |     | ALU | <b>DSP</b> | <b>BSRAM</b> | <b>SSRAM</b> |
|----------|-----|-----|------------|--------------|--------------|
| 1439     | 995 | 39  | u          | U            | v            |

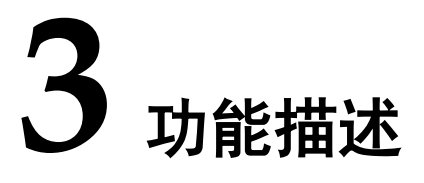

<span id="page-11-1"></span><span id="page-11-0"></span>**3.1** 整体结构

Gowin UART to Bus IP 包括 UART 接口接收和发送模块, 以及指令解 析器如图 [3-1](#page-12-0) 所示。

<span id="page-12-0"></span>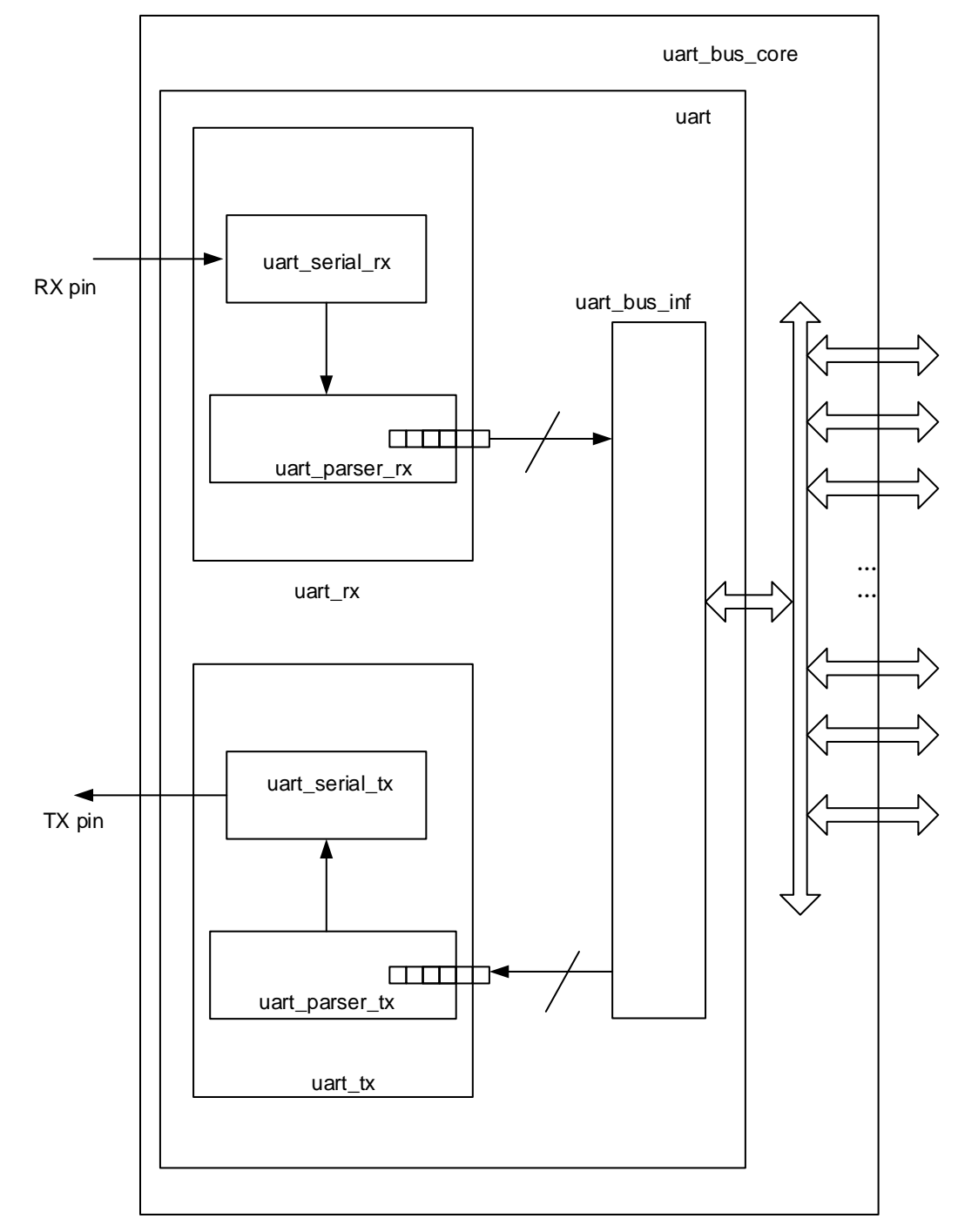

#### 图 **3-1 UART to Bus** 功能框图

- uart\_serial\_rx: 串口接收模块,将接收到的串口比特转化为字节
- uart\_parser\_rx: 将接收到的字节进行帧识别, 并解出帧指令(识别出 r/w, 地址/数据)
- uart\_parser\_tx: 需要发送的数据(地址/数据)按照自定义协议进行组 帧,并且逐字节发送
- uart serial tx: 串口发送模块,将字节以逐比特发送出去

● uart bus inf: 总线时序模拟模块

### <span id="page-13-0"></span>**3.2** 总线协议

协议包括三种指令:写操作指令、读请求指令、读响应指令。所有值均 为 HEX 格式。解析器检查上下字符, 将空格(0x20)和制表符(0x09)检 测为空白, 将 LF (0x0A) 和 CR (0x0D) 检测为行尾。不遵循所需序列或 包含非法字符的指令将被中止。

该串口总线协议规定如下(以地址位宽 16 bits,数据位宽 32 bits 为例):

写总线 "W AAAA BBBBBBBB" + CR or LF

读总线 "R AAAA" + CR or LF

读总线将会返回如下指令"G AAAA BBBBBBBB" + CR+ LF

W 表示写, 也可以是小写 w, R 表示读, 也可以是小写 r, G 表示读结 果返回。中间由一个或者多个空格分开,结尾需输入回车或者换行。

写总线操作时, 其中 AAAA 表示地址, 为 16 讲制数, 大小写不敏感, 位宽可以为 8/16/32; BBBBBBBB 表示数据, 为 16 讲制数, 大小写不敏感, 位宽可以为 32/64。

表 **3-1** 写操作指令格式**:**

<span id="page-13-1"></span>

| 第1字段     | 第2字段     | 第3字段                  | 第4字段     | 第5字段                         | 第6字段             |
|----------|----------|-----------------------|----------|------------------------------|------------------|
| 'W'或者'w' | 空格(至少1个) | 地址(16进制),<br>例如"1A00" | 空格(至少1个) | 数据16进制),<br>例如<br>"1234ABCD" | 行尾: CR或LF<br>字符。 |

地址和数据字段中,大小写不敏感,高位是 0,也可以不写,例如

#### W AB A1B1

w aB A1b1

W 00AB 0000A1B1

这三个写指令是等效的。

读总线操作时, 其中 AAAA 表示地址, 为 16 进制数, 大小写不敏感, 位宽为可以为 8/16/32。

#### 表 **3-2** 读请求指令格式**:**

<span id="page-13-2"></span>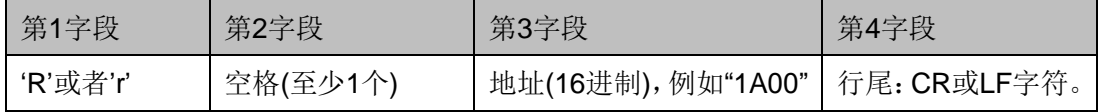

地址字段中,大小写不敏感,如果高位是 0,也可以不写,例如

R AB

R aB

R 00AB

这三个写指令是等效的。

发送完读请求指令后,会返回读响应指令,读响应指令中 AAAA 和 BBBBBBBB 全都是大写表示。

#### 表 **3-3** 读响应指令格式:

<span id="page-14-2"></span>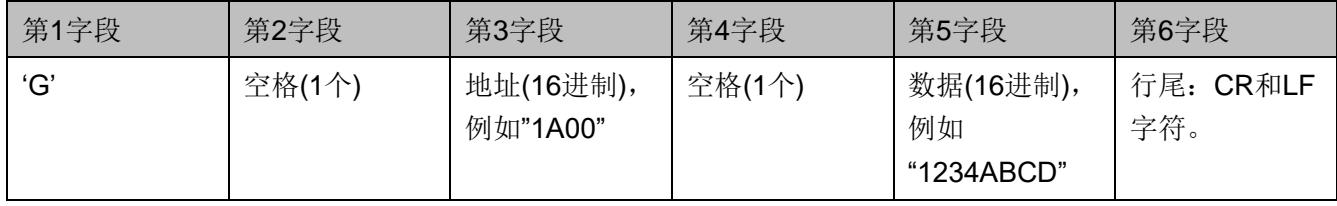

读响应指令是返回到串口接口的指令,不是用户输入的,因此格式是固 定。例如:G 00AB 0000A1B1

### <span id="page-14-0"></span>**3.3** 总线时序

总线输出可以选择两种总线类型,分别为 APB master 接口或者 Local 接口

#### 注!

APB 接口的地址是以 8 bits 一个字节为单位的,而串口协议的地址是以 IP 设置的 32 bits 或者 64 bits 为单位。Local 接口的地址和串口协议的地址一样都是以 IP 设置的 32 bits 或者 64 bits 为一个单位, 这点和 APB 接口不同。

APB 接口即按照标准的 APB 接口时序即可实现读写功能。

<span id="page-14-1"></span>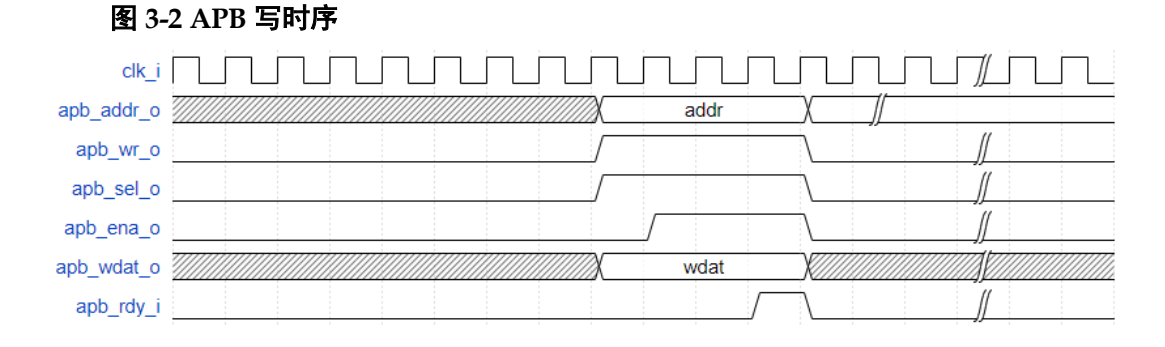

#### 例如, 发送"W 0010 12345678", 时序如下:

<span id="page-15-0"></span>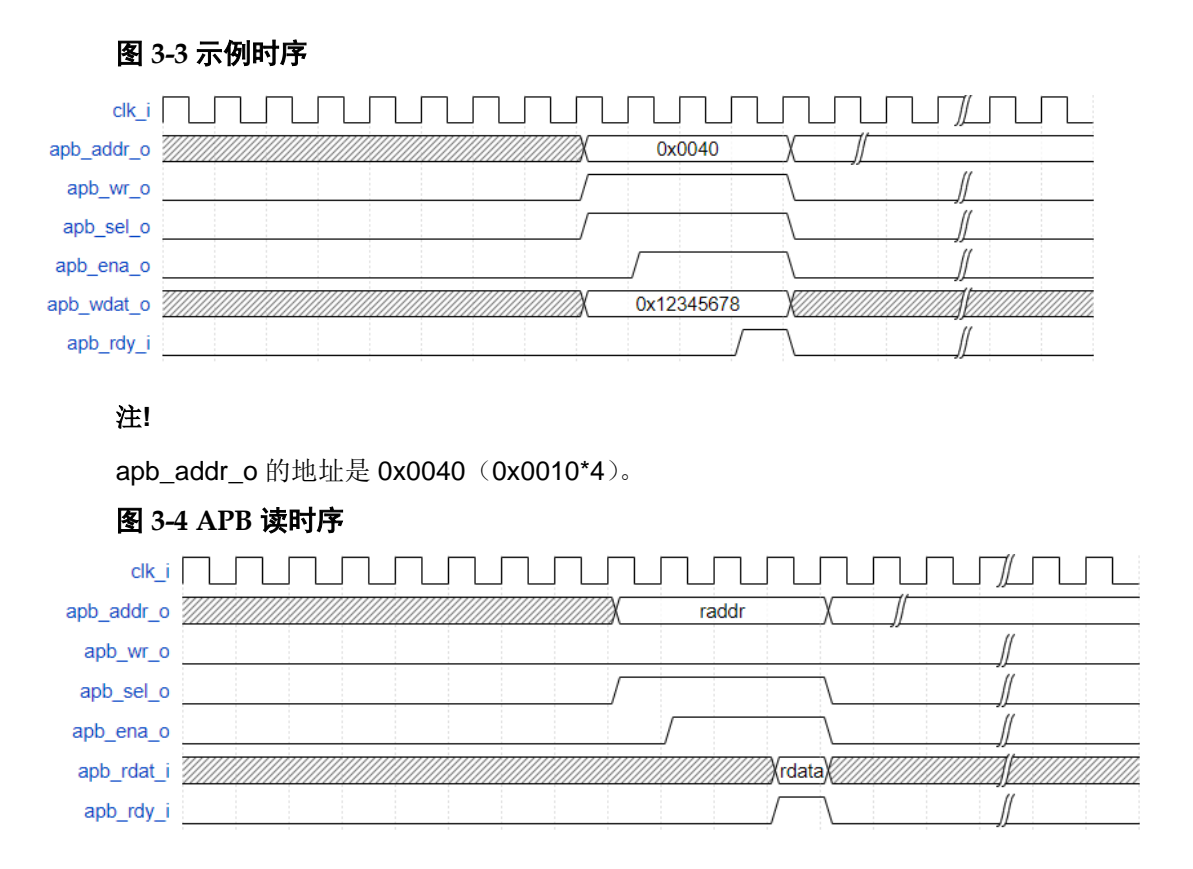

<span id="page-15-1"></span>例如,发送"R 0010"的时候,假设该地址的数据是 0x12345678,时序 如下:

<span id="page-15-2"></span>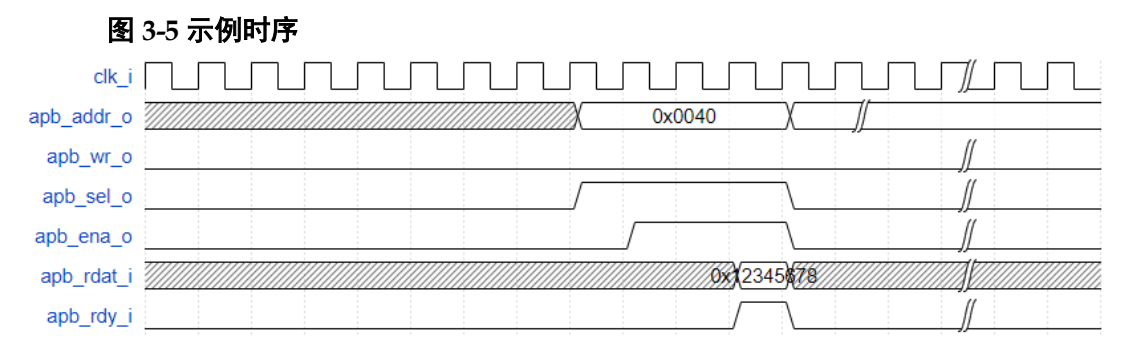

#### 注!

apb\_addr\_o 的地址是 0x0040 (0x0010\*4)。

Local 接口的时序和操作较简单,可以用于无具体协议定义的一些模块 的连接。

写寄存器的时候,考虑到从端是否准备好接收数据的情况,需要从端给 出 local\_wdat\_rdy 标志到主端。写数据的过程在 local\_wren 和 local wdat rdy 同时为高的时候生效, 时序图如下图所示。

<span id="page-16-0"></span>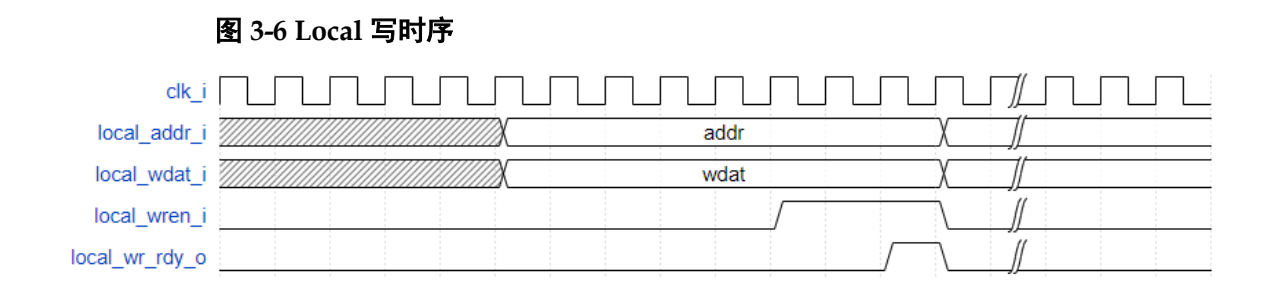

例如发送"W 0010 12345678"的时候, 时序如下:

<span id="page-16-1"></span>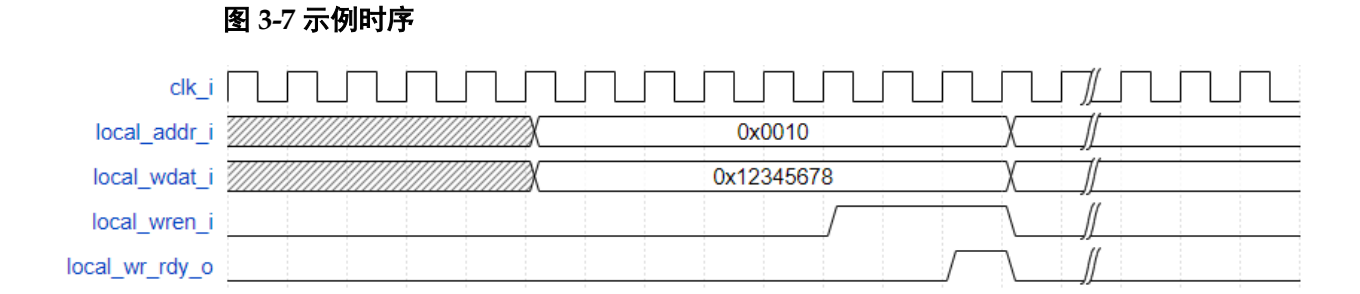

读寄存器的时候,考虑到从端数据是否准备好的情况,需要从端给出 local\_wdat\_rdy 标志到主端。读数据的过程在 local\_rden 和 local\_rdat\_vld 同时为高的时候生效,时序图如下图所示。

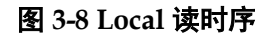

<span id="page-16-2"></span>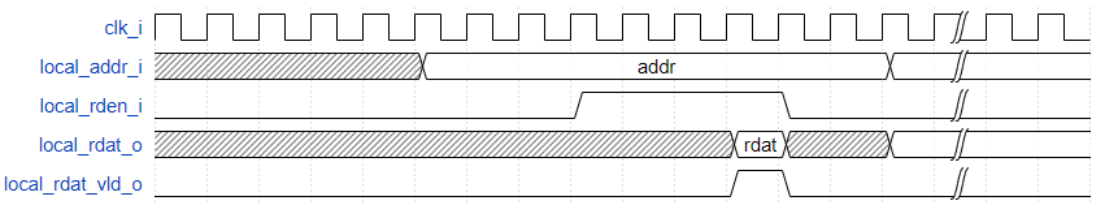

例如发送"R 0010"的时候, 假设该地址的数据是 0x12345678。那么时 序如下:

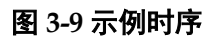

<span id="page-16-3"></span>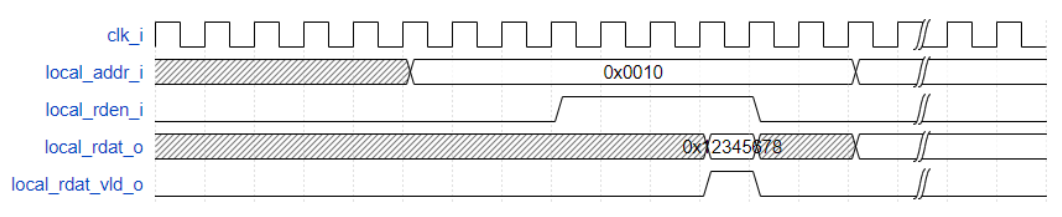

**4** 信号定义

## <span id="page-17-2"></span><span id="page-17-1"></span><span id="page-17-0"></span>**4.1** 信号定义

BUS Mode 选择为 APB 模式下的端口图如图 [4-1](#page-17-2) 所示。

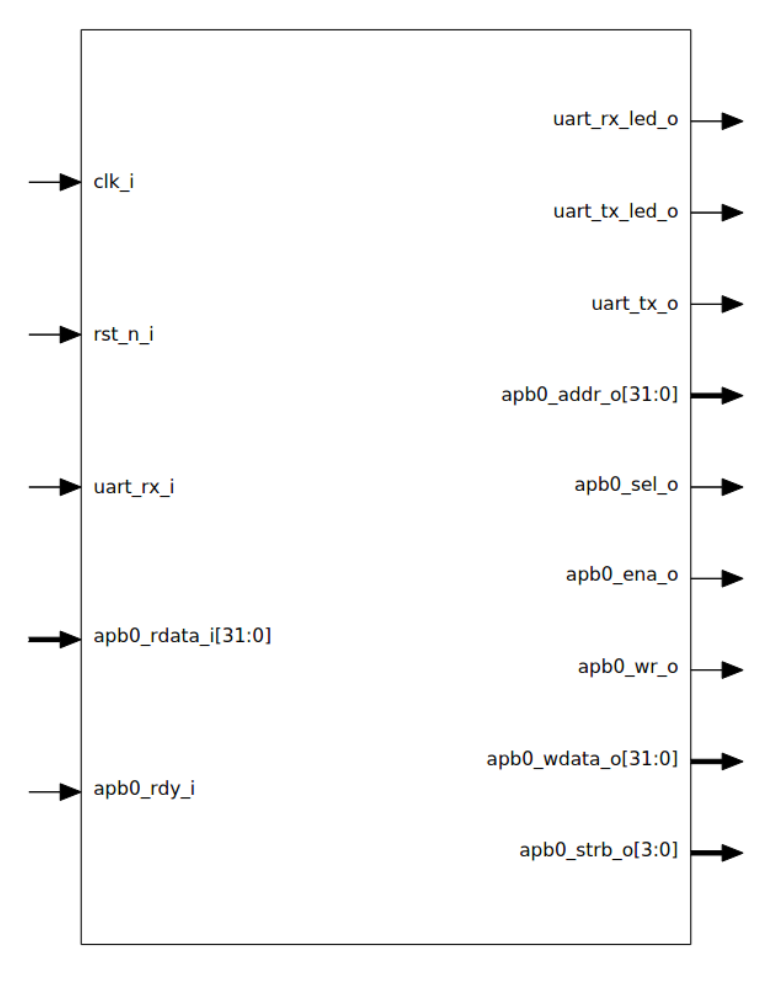

图 **4-1 APB** 模式下的端口图

下图为 BUS Mode 选择为 Local 模式下的端口图图 [4-2](#page-18-0) 所示。

<span id="page-18-0"></span>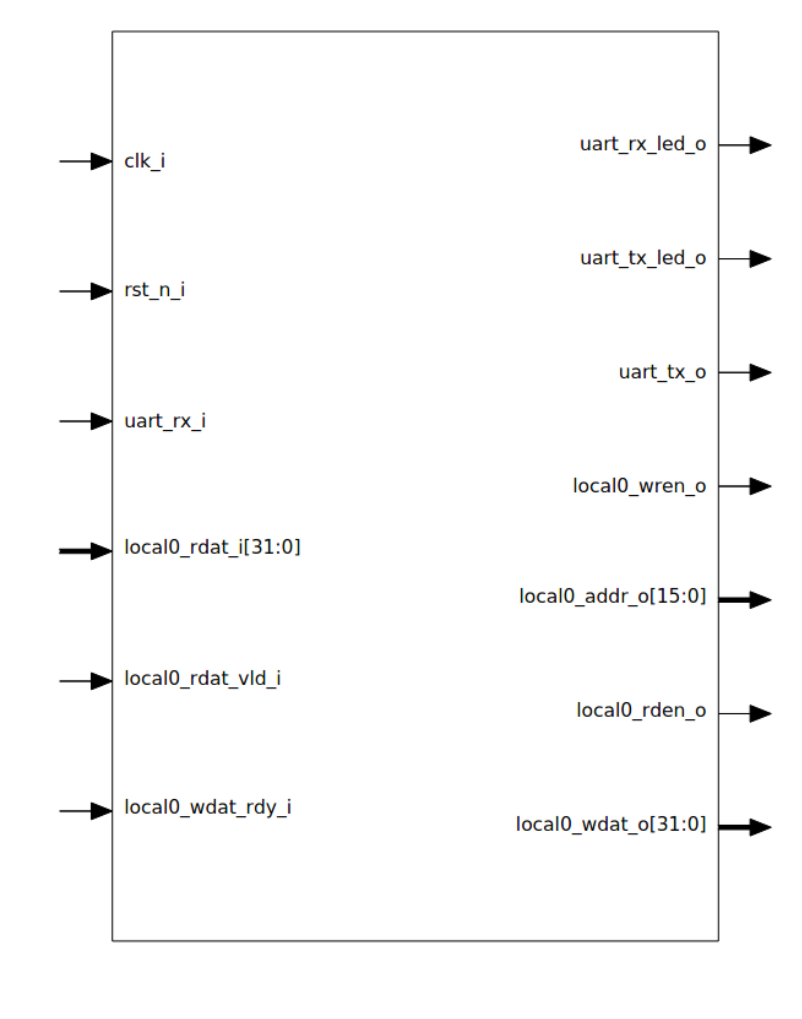

图 **4-2 Local** 模式下的端口图

Gowin UART to Bus IP 信号定义如下表 [4-1](#page-18-1) 所示。

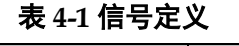

<span id="page-18-1"></span>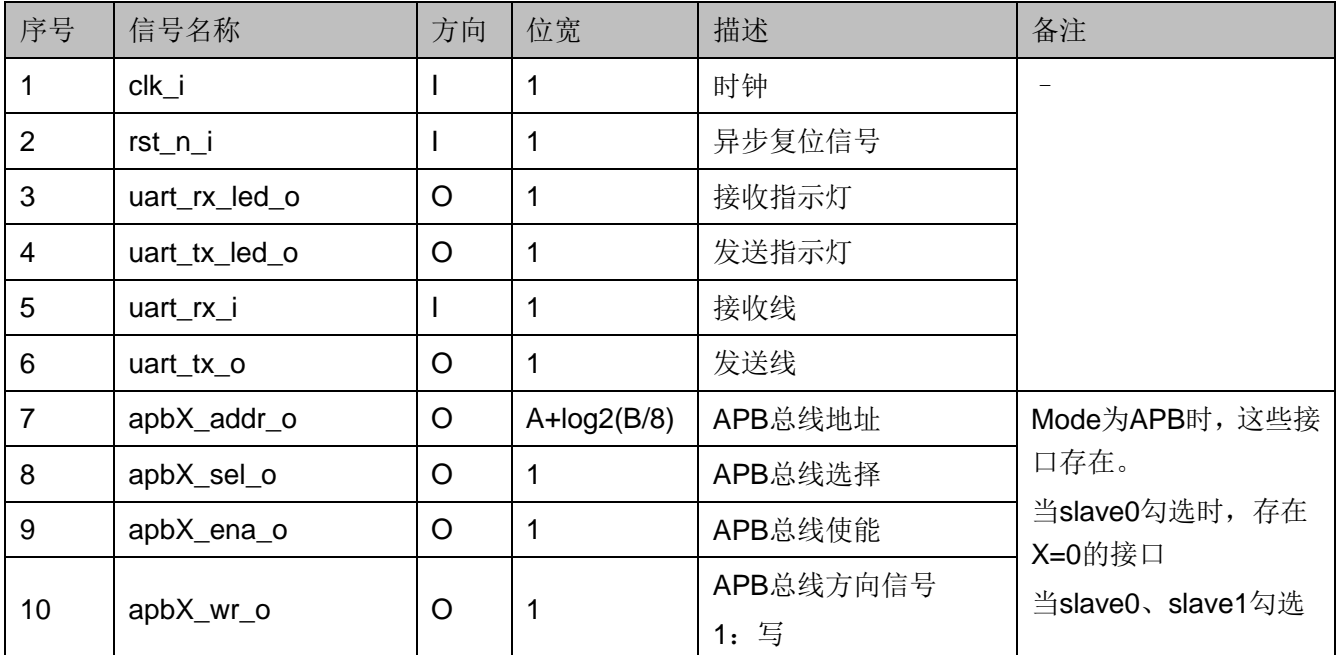

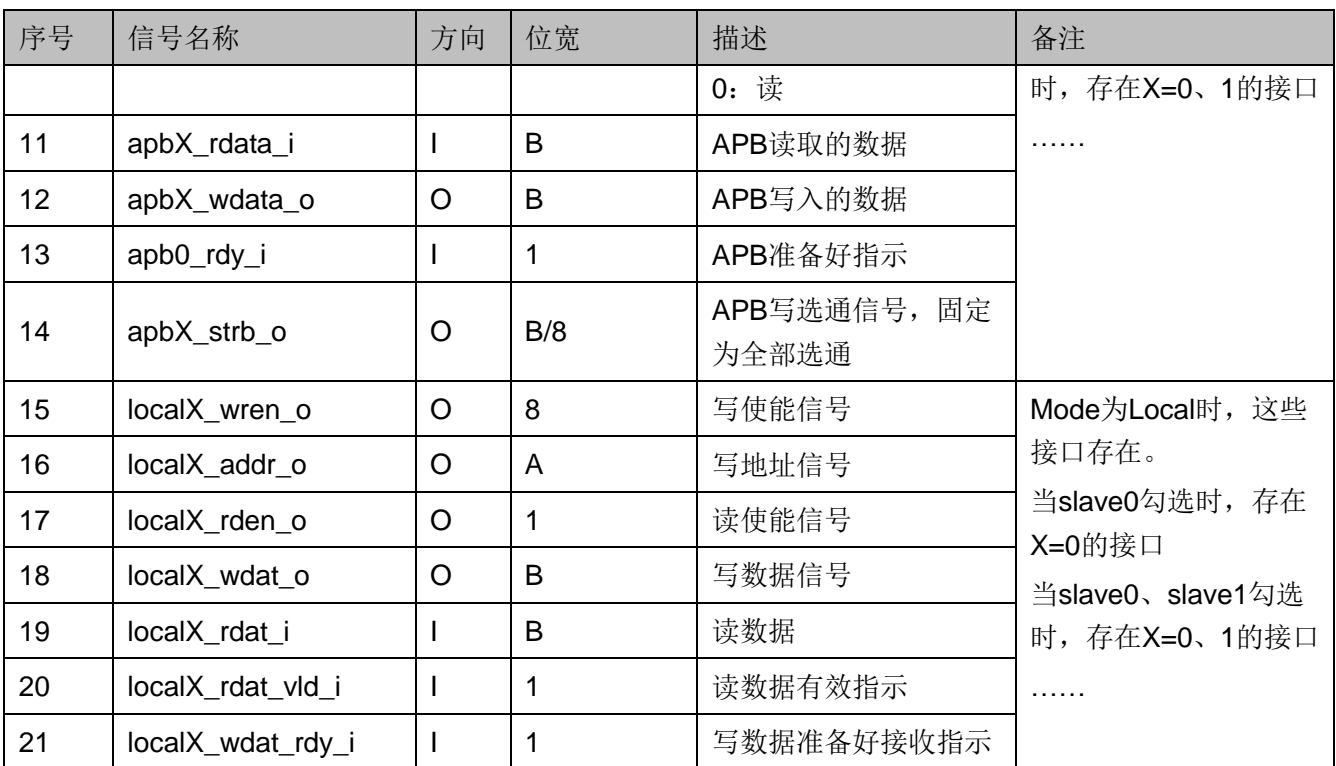

#### 注!

- 端口 apb\*和 local\*属于两种不同的时序接口,通过 GUI 配置后,两种时序接口不会同 时存在。
- **X 可以表示 0-15, 最多支持 16 个 slave。**
- A 表示 IP GUI 中的 Address Width 文本框内容, 可配置为 8/16/32。
- B 表示 IP GUI 中的 Data Width 文本框内容,可配置为 32/64。

## <span id="page-19-1"></span><span id="page-19-0"></span>**4.2** 参数配置选项

Gowin UART to Bus IP 参数配置选项如下表 [4-2](#page-19-1) 所示。

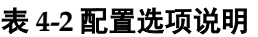

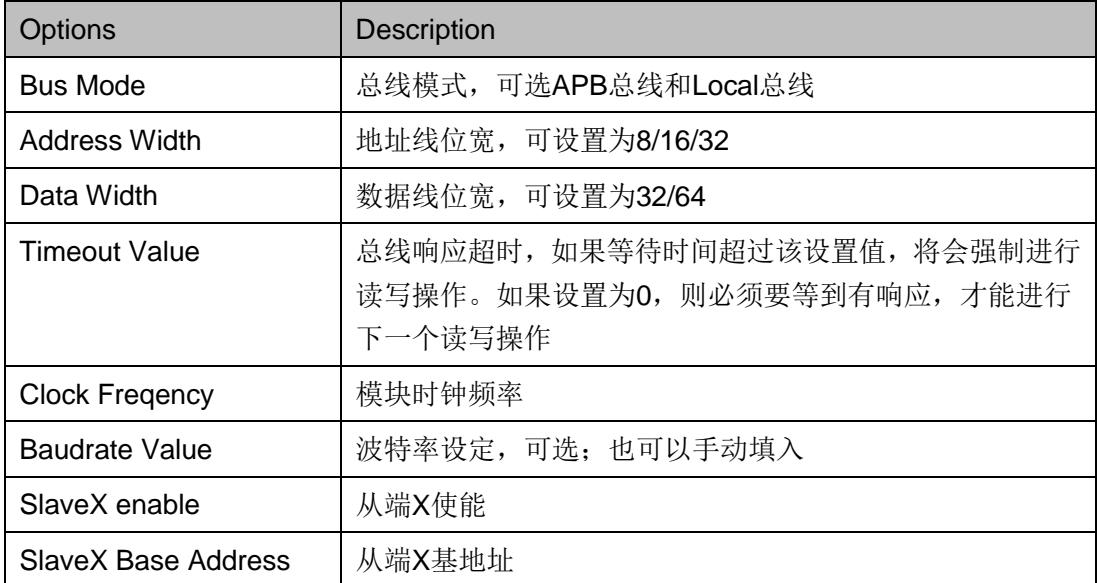

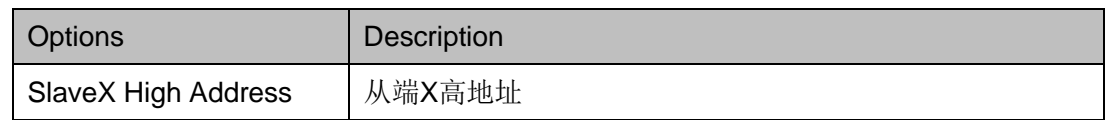

# **5** 界面配置

<span id="page-21-0"></span>在高云云源软件界面菜单栏 Tools 下,可启动 IPCore Generator 工具, 完成调用并配置 UART to Bus IP。

#### 1. 打开 IP Core Generator

建立工程后,点击左上角"Tools"选项卡,下拉单击"IP Core Generator" 选项, 就可打开 IP 核产生工具, 如图 [5-1](#page-21-1) 所示。

#### 图 **5-1 IP Core Generator** 选项

<span id="page-21-1"></span>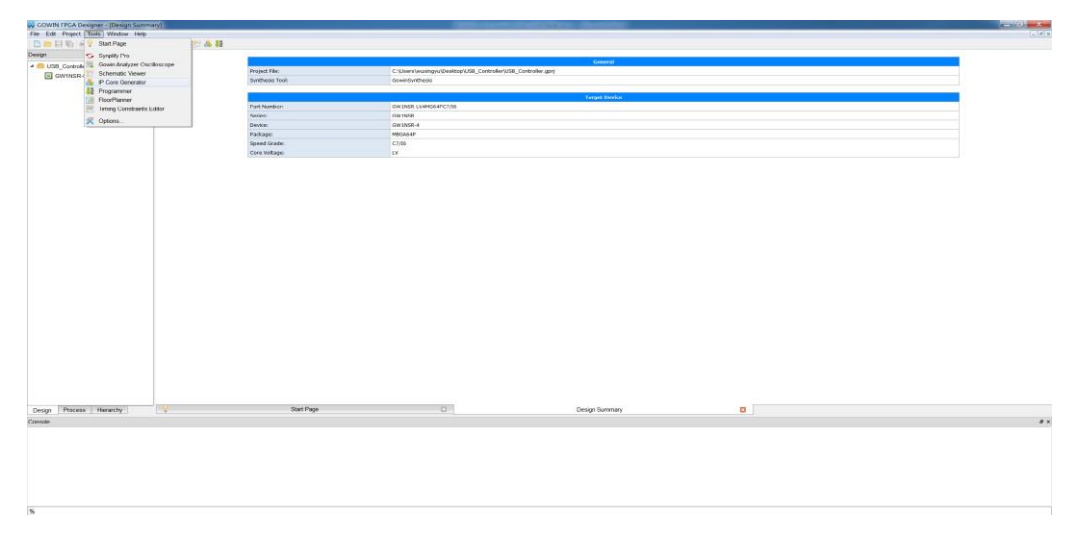

#### 2. 打开 UART to Bus IP 核

选择 "Soft IP Core > Interface and Interconnect > UART to Bus", 如 图 [5-2](#page-22-0) 所示,双击即可打开配置界面。

<span id="page-22-0"></span>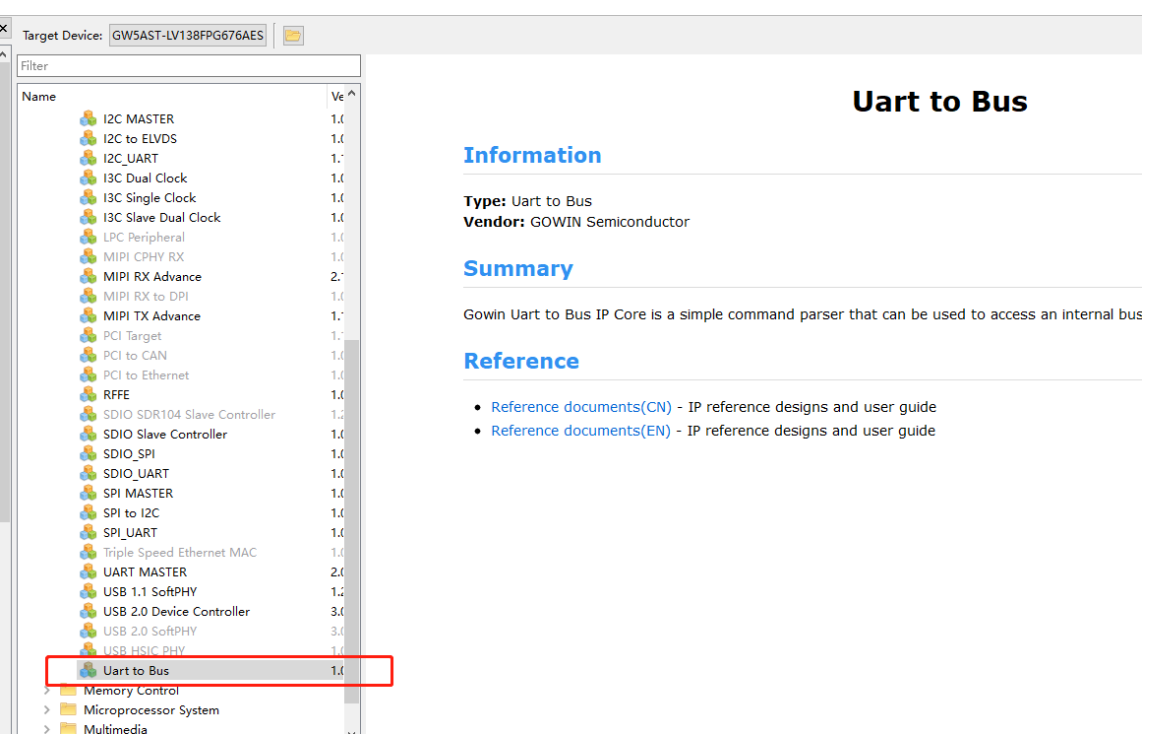

#### 图 **5-2 UART to Bus IP** 核

3. UART to Bus IP 核配置界面

UART to Bus IP 核配置界面如图 [5-3](#page-23-0) 和图 [5-4](#page-23-1) 所示。配置界面左侧是 UART to Bus IP 核的接口示意图, 右侧为配置选项。

- 用户可通过修改"File Name", 配置产生文件名称;
- 可通过修改"Module Name",配置产生的顶层模块名称;
- Basic 选项卡配置如下
	- Bus Mode: 总线模式, 可选择 APB 总线和 Local 总线
	- Address Width: 地址位宽, 可设置为 8/16/32 bits
	- Data Width: 数据位宽, 可设置为 32/64 bits
	- Timeout Value: 发出请求后,响应信号的超时值。如果发出读 写请求后,在 Timeout Value 设定的时间内没有得到从机的响应, 则会自动结束该次读写操作。如果 Timeout Value 设定为 0, 必 须等到从机响应,才能进行下一次的读写请求。
- Uart Config 串口参数配置
	- Clock Freqency: 模块时钟频率, 用于计算波特率计数器
	- Baudrate Vaule: 波特率设定
- Slave Config 设置从机数量以及地址范围

<span id="page-23-0"></span>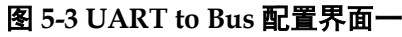

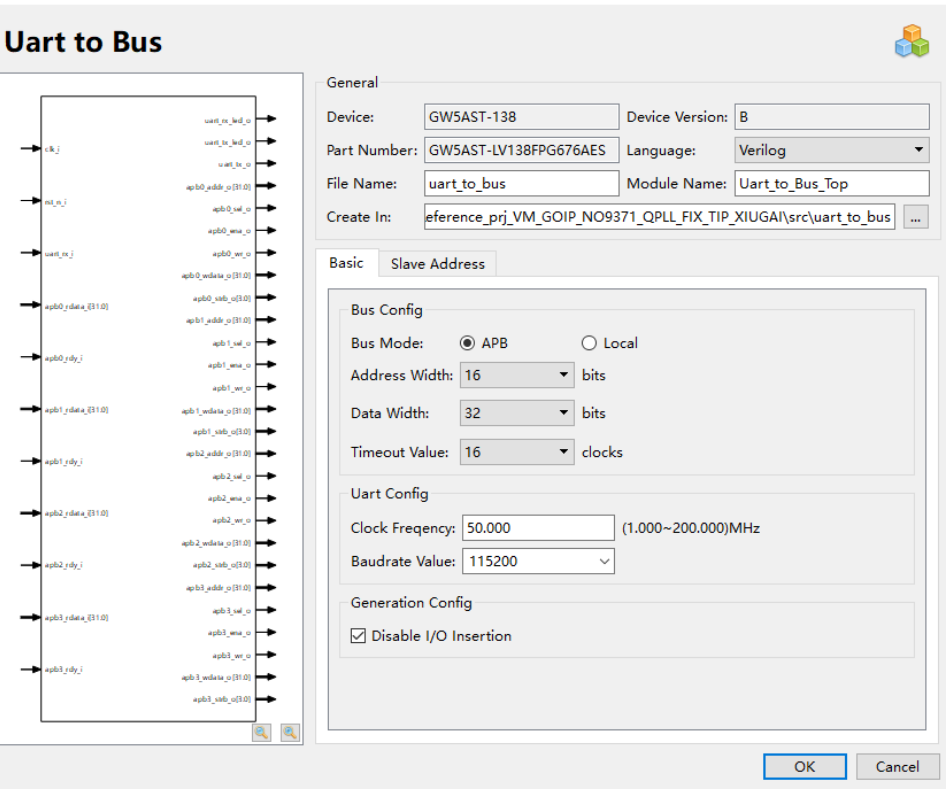

#### <span id="page-23-1"></span>图 **5-4 UART to Bus** 配置界面二

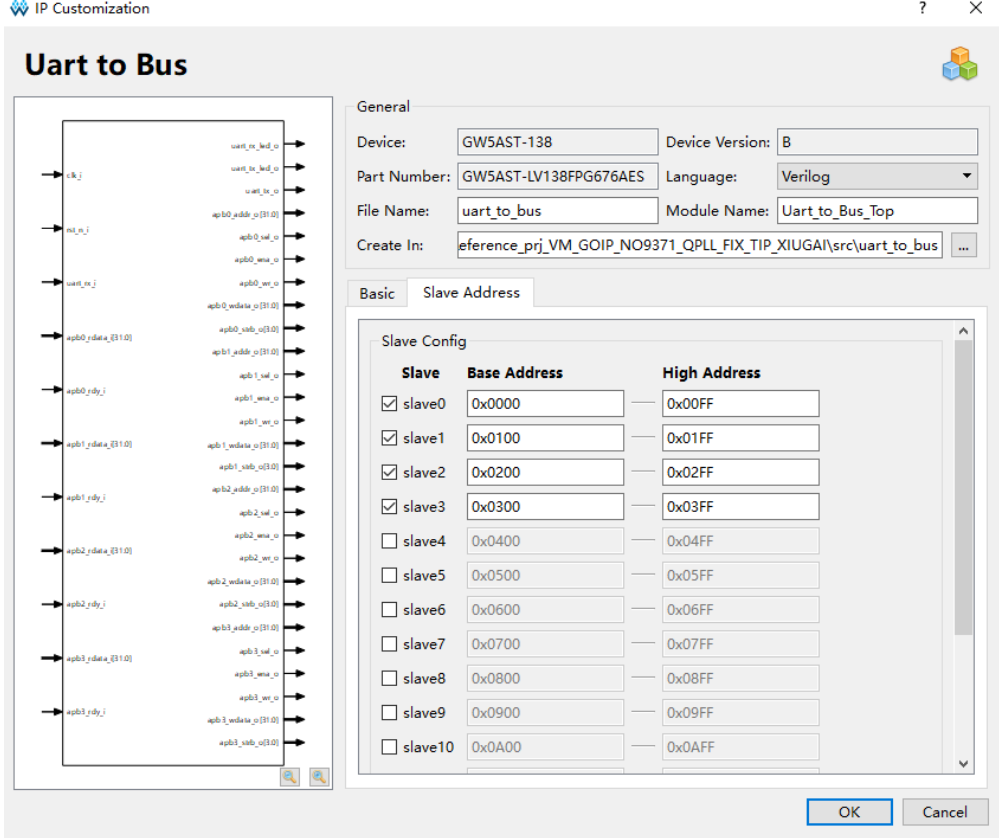

# **6** 参考设计

## <span id="page-24-1"></span><span id="page-24-0"></span>**6.1 UART to Bus** 参考设计

本节主要介绍 UART to Bus IP 的参考设计实例的搭建和使用方法。该 参考设计是一个 USB 转 UART 数据回环设计实例,其基本结构如图 [6-1](#page-24-3) 所 示。

#### 图 **6-1 UART to Bus** 参考设计框图

<span id="page-24-3"></span>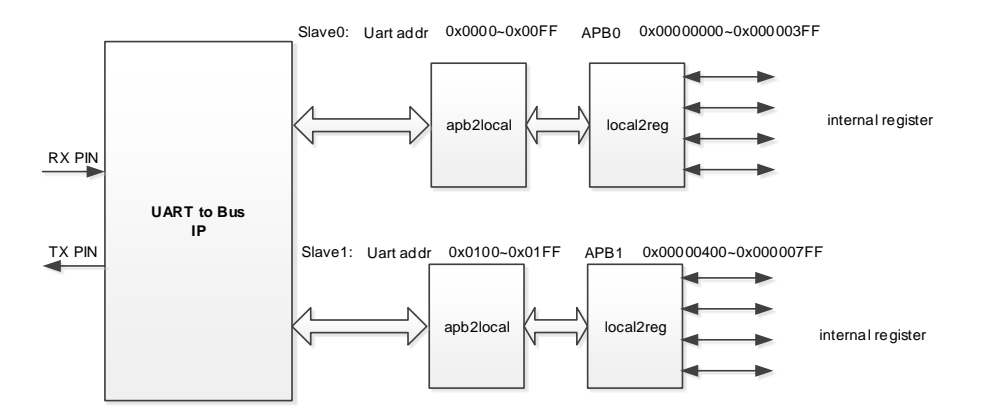

在本设计实例中,从 PC 端的串口助手发送写指令配置指定的寄存器, 然后发送读指令对指定寄存器内容进行回读,并且通过寄存器 0x0 来控制开 发板上的 LED 灯。

### <span id="page-24-2"></span>**6.2** 上板测试

打开串口调试助手软件,选择对应的串口号。校验位为 NONE, 数据位 为 8,停止位为 1,波特率与 IP 的设置保持一致, 此处参考设计为 115200。

测试 SLAVE0 的地址:

- 1. 串口助手发送:R 008A
- 2. 串口助手显示:G 008A 20230630
- 3. 串口助手发送: W 0010 12345678, 然后发送 R 0010
- 4. 串口助手显示:G 0010 12345678 测试 SLAVE1 的地址:
- 1. 串口助手发送: W 0110 87654321, 然后发送 R 0110
- 2. 串口助手显示:G 0110 87654321
- 3. 串口助手发送:W 0000 0000000F,开发板上的 4 个 LED 灯全亮 测试过程如图 [6-2](#page-25-0) 所示。

#### 图 **6-2** 测试过程

**M** COM24 - Tera Term VT

<span id="page-25-0"></span>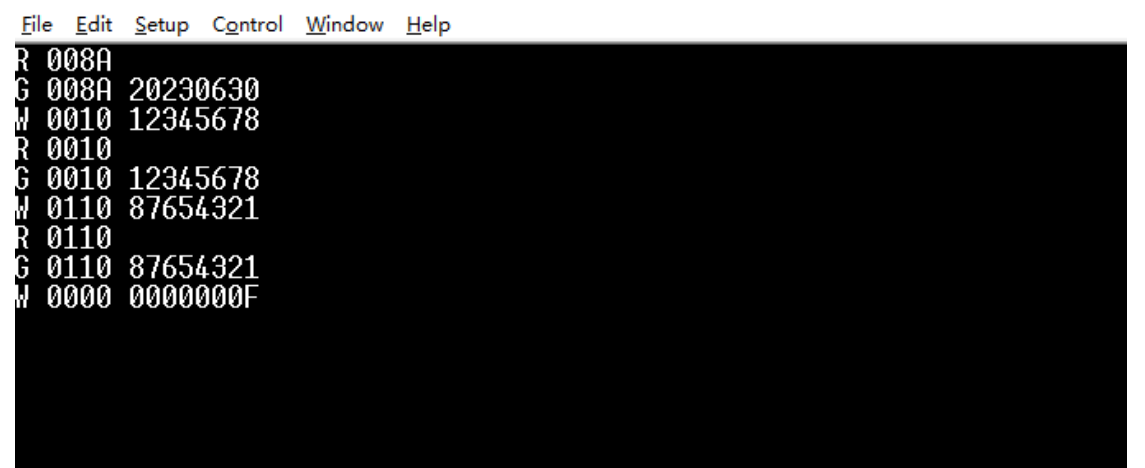

# **7** 文件交付

<span id="page-26-0"></span>Gowin UART to Bus IP 交付文件主要包含三个部分,分别为:文档、设 计源代码和参考设计。

## <span id="page-26-4"></span><span id="page-26-1"></span>**7.1** 文档

文件夹主要包含用户指南 PDF 文档。

#### 表 **7-1** 文档列表

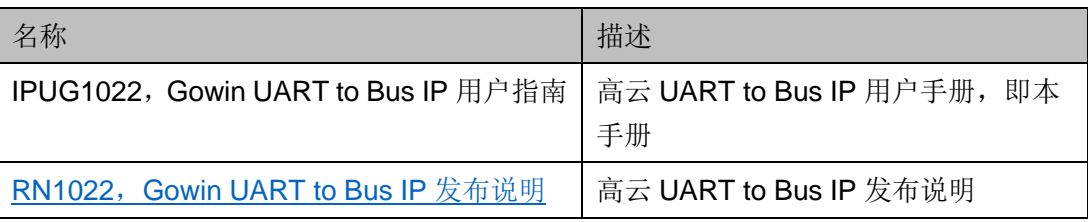

## <span id="page-26-5"></span><span id="page-26-2"></span>**7.2** 设计源代码(加密)

加密代码文件夹包含 Gowin UART to Bus IP 的 RTL 加密代码, 供 GUI 使用,以配合高云半导体云源®软件产生用户所需的 IP 核。

表 **7-2 Gowin UART to Bus IP** 设计源代码列表

| 名称               | 描述                      |
|------------------|-------------------------|
| ∣uart_bus_core.v | IP 核顶层文件, 给用户提供接口信息, 加密 |

## <span id="page-26-6"></span><span id="page-26-3"></span>**7.3** 参考设计

Gowin UART to Bus IP RefDesign 文件夹主要包含 Gowin UART to Bus IP 的网表文件,用户参考设计,约束文件、顶层文件及工程文件夹等。

#### 表 **7-3 Gowin UART to Bus IP RefDesign** 文件夹内容列表

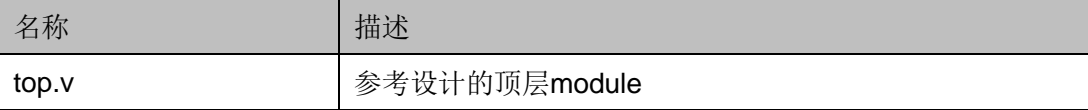

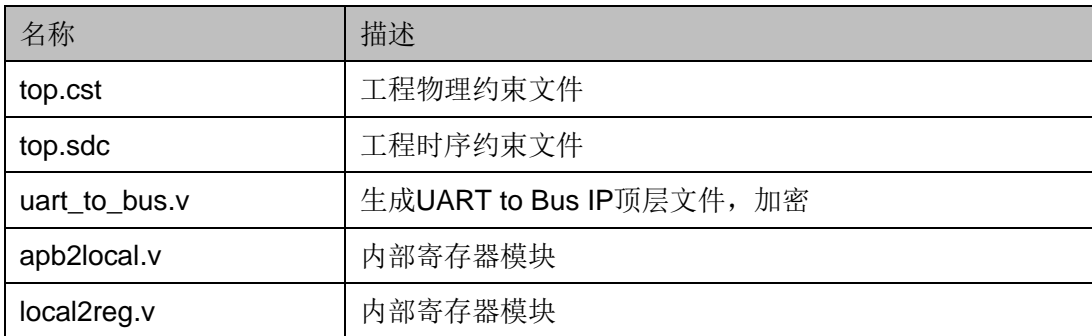

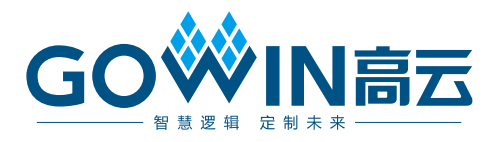